1. JLINK command check the JTAG or SWD connection

```
EFGGER J-Link Commander U6.22d (Compiled Dec 14 2017 18:33:22)

DLL version U6.22d, compiled Dec 14 2017 18:33:244

Connecting to J-Link via USB...O.K.

Firmware: J-Link LPC-Link 2 compiled Sep 23 2016 12:15:22

Bardware version: U1.00

SN: 611080800

UTref = 3.300U

Type "connect" to establish a target connection, '?' for help

J-Link>connect

Please specify device / core. (Default): LPC4370.H4

Type '?' for selection dialog

Device)

Please specify target interface:

J) JTGG (Default)

SSUM

TIPJj

Device position in JTGG chain (IRPre,DRPre) (Default): -1,-1 => Auto-detect

JTGCOnf')

Specify target interface speed EMEJ. (Default): 4000 kHz

Specidy target interface speed EMEJ. (Default): 4000 kHz

Specidy target interface speed EMEJ. (Default): 4000 kHz

Specidy target interface speed EMEJ. (Default): 4000 kHz

Specidy target interface speed EMEJ. (Default): 4000 kHz

Specidy target interface speed EMEJ. (Default): 4000 kHz

Specidy target interface speed EMEJ. (Default): 4000 kHz

Specidy target interface speed EMEJ. (Default): 4000 kHz

Specidy target interface speed EMEJ. (Default): 4000 kHz

Specidy target interface speed EMEJ. (Default): 4000 kHz

Specidy target interface speed EMEJ. (Default): 4000 kHz

Specidy target interface speed EMEJ. (Default): 4000 kHz

Specidy target interface speed EMEJ. (Default): 4000 kHz

Specidy target interface speed EMEJ. (Default): 4000 kHz

Specidy target interface speed EMEJ. (Default): 4000 kHz

Specidy target interface speed EMEJ. (Default): 4000 kHz

Specidy target interface speed EMEJ. (Default): 4000 kHz

Specidy target interface speed EMEJ. (Default): 4000 kHz

Specidy target interface speed EMEJ. (Default): 4000 kHz

Specidy target interface speed EMEJ. (Default): 4000 kHz

Specidy target interface speed EMEJ. (Default): 4000 kHz

Specidy target interface speed EMEJ. (Default): 4000 kHz

Specidy target interface speed EMEJ. (Default): 4000 kHz

Specidy target interface speed EMEJ. (Default): 4000 kHz

Specidy target interface speed EMEJ. (Default): 4000 kHz

Sp
```

2. delete the debug item in MCUxpresso IDE

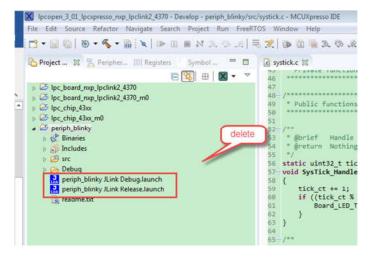

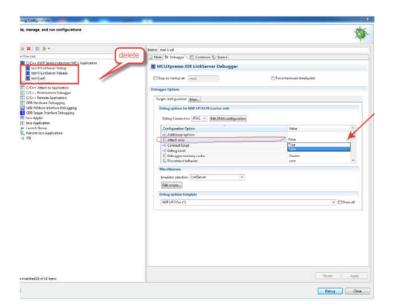

- 3. Build the project
- 4. Debug

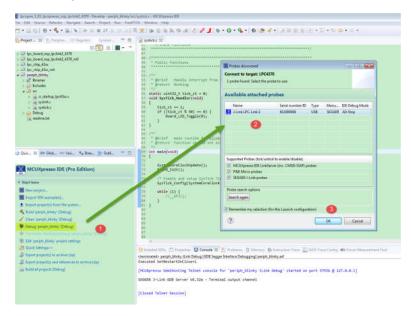

It's default in SWD, if you want to use the JTAG. Open debug configurations window

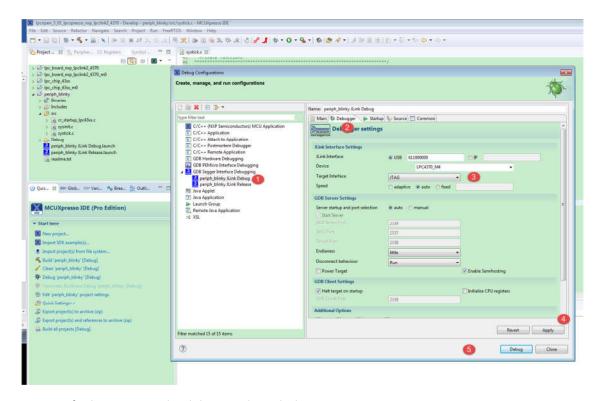

You can find I can enter the debug mode with the JTAG

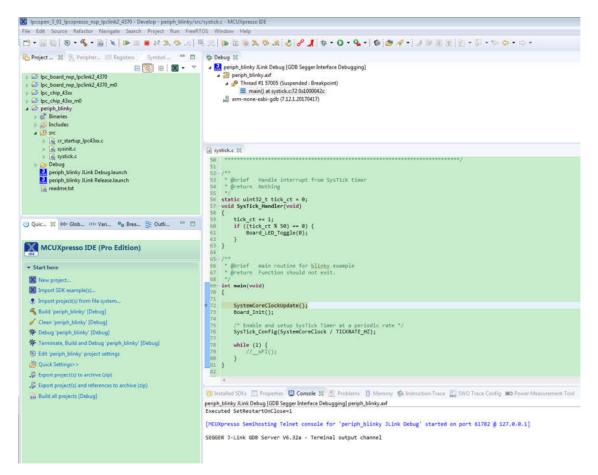

Please follow me to do it again.